## **Manual de usuario**

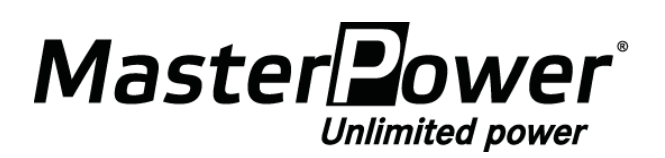

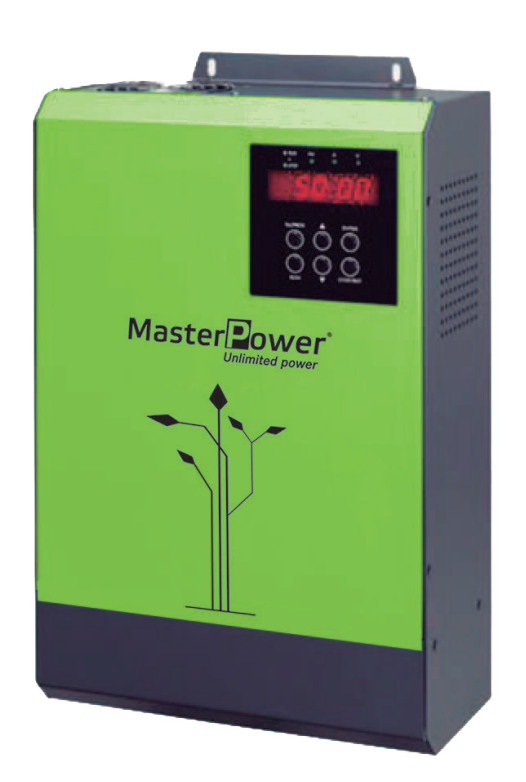

## **OMEGA 2.2KW/7.5KW/11KW Inversor solar para bomba de agua**

**Versión: 1.8**

# Índice de contenidos

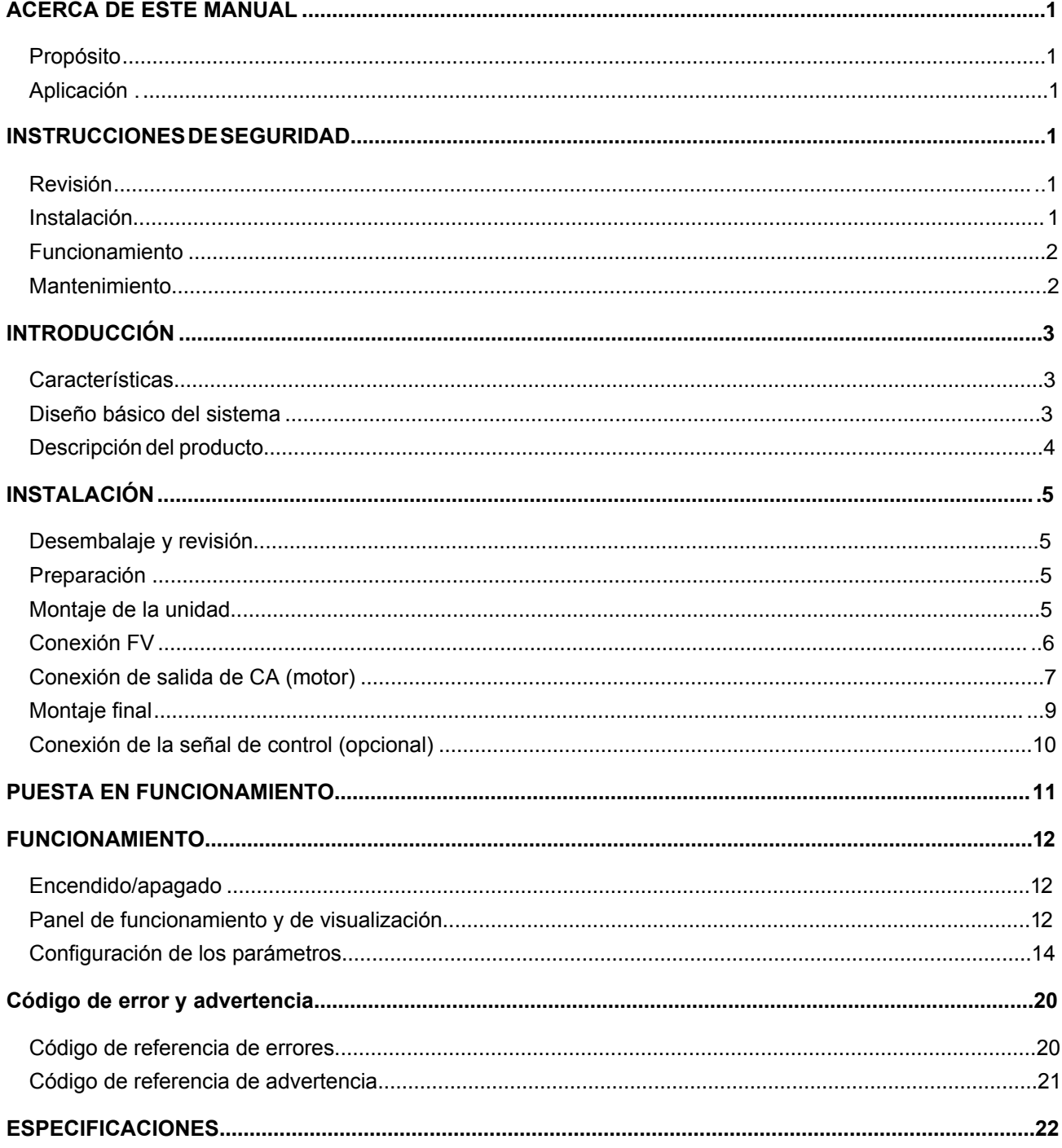

## **ACERCA DE ESTE MANUAL**

### **Propósito**

Este manual describe el montaje, la instalación, el funcionamiento y la resolución de problemas de esta unidad. Lea detenidamente el manual antes de montar y poner en funcionamiento la unidad. Guárdelo para referencias futuras.

### **Aplicación**

Este manual proporciona directrices de seguridad e instalación, así como información sobre herramientas y cableado.

## **INSTRUCCIONES DE SEGURIDAD**

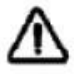

**ADVERTENCIA: Este capítulo contiene instrucciones importantes de seguridad y funcionamiento. Lea y guarde este manual para referencias futuras.**

#### **Revisión**

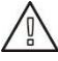

Si tras recibir el inversor le falta algún componente o alguno de los componentes está dañado, NO lo instale ni lo utilice.

De lo contrario, podría causar daños a quien lo utilice o podría dañar el equipo.

## **Instalación**

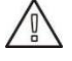

- 1. Antes de instalarlo, asegúrese de que el rango de voltaje del panel FV cumple con las especificaciones.
- 2. Compruebe que todo el cableado está bien conectado y que no producen cortocircuitos. De lo contrario, el equipo podría dañarse.
- 3. No instale este inversor bajo luz solar directa; las altas temperaturas podrían causar daños al equipo.
- 4. Instale el inversor lejos de objetos inflamables o que puedan explotar. Asegúrese de que no pueda entrar líquido en el inversor.
- 5. Instale el inversor en una superficie de metal no combustible.

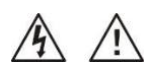

- 1. **¡PRECAUCIÓN!** Solo el personal cualificado puede instalar y utilizar este inversor.
- 2. Para reducir el riesgo de descarga eléctrica, desconecte la fuente de alimentación antes de conectar los cables. De lo contrario, podría causar una descarga eléctrica.
- 3. Para reducir el riesgo de descarga eléctrica, NUNCA toque ningún terminal de los circuitos eléctricos.
- 4. Si la conexión del cableado entre el inversor y la bomba de agua es de más de 50m, asegúrese de instalar un reactor de CA trifásico. El valor de la inductancia para cada fase debe ser de aproximadamente 1mH. De lo contrario, la bomba de agua podría dañarse fácilmente.

## **FUNCIONAMIENTO**

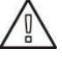

- 1. Hasta que no se complete la conexión del cableado y la tapa esté conectada de nuevo en el inversor, no se puede poner en funcionamiento. De lo contrario, causará una descarga eléctrica.
- 2. Si hay suficiente luz solar pero se bombea poca agua, puede que los cables estén conectados al revés en la conexión del motor. Conecte bien los cables.
- 3. Cuando pruebe la bomba de agua, asegúrese de que instalarla a un nivel de agua adecuado. NO PONGA la bomba de agua a funcionar en seco. seco. En este caso, el inversor activará el sistema de protección.

## **Mantenimiento**

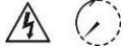

- 1. Solo el personal cualificado puede realizar el mantenimiento, la reparación, la revisión y el reemplazo de cualquier componente.
- 2. Puede que, tras desconectar la fuente de alimentación durante diez minutos, aún contenga energía. Realice el mantenimiento de la unidad únicamente cuando el voltaje de bus se encuentre dentro del rango de seguridad.

## **INTRODUCCIÓN**

El interés por las energías renovables ha aumentado en los últimos años debido a que la energía solar es cada vez más rentable y ecológica. Este inversor solar permite que la energía CC obtenida en los paneles solares se convierta en la energía CA que se necesita para controlar la bomba. Con este inversor solar de energía renovable, las bombas se adaptan a las fuentes de energía solar en lugar de a los suministros eléctricos o generadores tradicionales.

Este inversor solar incorpora un cargador solar MPPT que maximiza la energía solar. Además, es fácil de instalar y tiene un bajo coste de mantenimiento. Se convierte en una solución ecológica para las zonas rurales donde la red eléctrica es cara y poco fiable.

#### **Características**

- Cargador solar MPPT integrado
- Admite un motor asíncrono trifásico
- Protección integrada y función de auto diagnóstico
- La función de arranque suave evita el efecto de golpe de ariete y prolonga la vida útil del sistema
- Pantalla LCD que incluye todas las funciones y un LED que muestra el estado del sistema en tiempo real
- Control remoto a través de RS-485

#### **Diseño básico del sistema**

Este inversor solar está especialmente diseñado para alimentar bombas de agua. En la siguiente imagen, se muestran los usos básicos del inversor. También incluye módulos FV e interruptores de flotación remotos para que el sistema disponga de un funcionamiento con todas las funcionalidades.

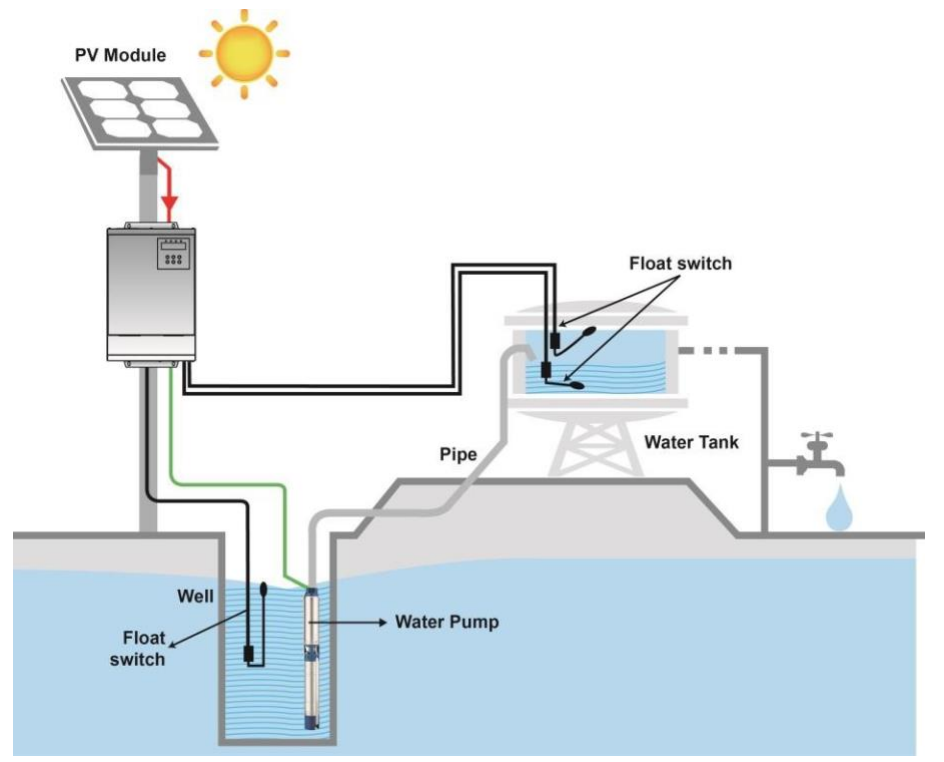

### **Descripción del producto**

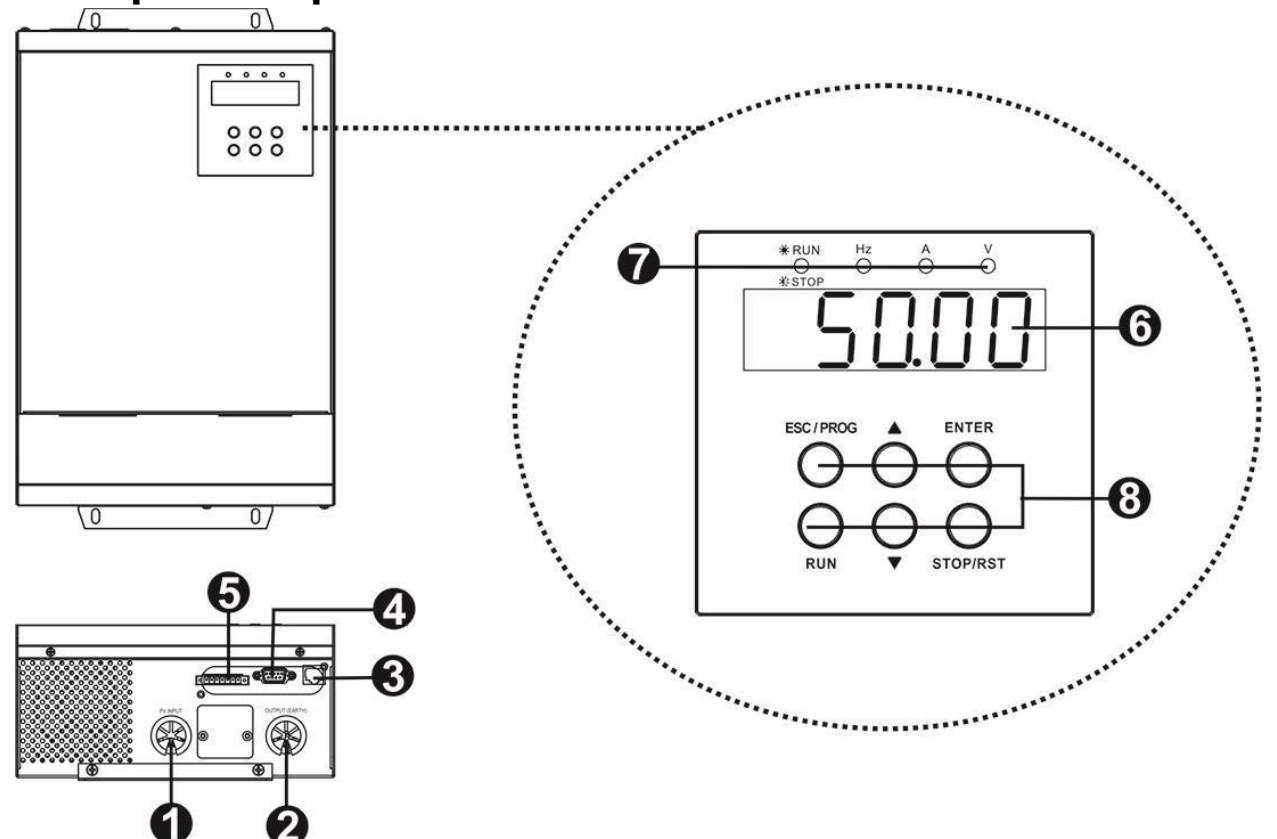

- 1. Entrada de FV
- 2. Salida de CA
- 3. Puerto de comunicación RS-485
- 4. Puerto de comunicación RS-232
- 5. Ranura de control de señal
- 6. Pantalla de visualización (consulte el Panel de funcionamiento y visualización para más detalles)
- 7. Indicadores LED (consulte el panel de funcionamiento y visualización para más detalles)
- 8. Botones de función (consulte el panel de funcionamiento y visualización para más detalles)

## **INSTALACIÓN**

### **Desembalaje y revisión**

Antes de la instalación, revise la unidad. Asegúrese de que no haya nada dañado dentro del embalaje. Dentro del paquete deben estar los siguientes productos:

- $\cdot$  La unidad x 1
- Manual de usuario x 1
- Cable R145 x  $1 \cdot$  Cable RS-232 x 1

### **Preparación**

Antes de conectar el cableado, retire la tapa de la parte inferior quitando dos tornillos como se muestra más abajo.

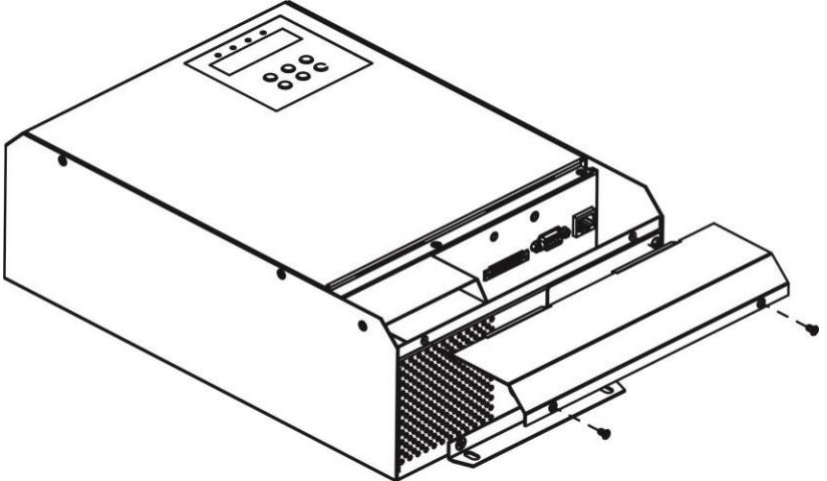

## **Montaje de la unidad**

Tenga en cuenta lo siguiente antes de elegir el lugar de instalación:

- ⚫ No monte el inversor sobre materiales de construcción inflamables.
- ⚫ Móntelo sobre una superficie de metal.
- ⚫ Evite la luz solar directa. Asegúrese de que el ambiente esté seco y fresco.
- ⚫ Asegúrese de instalar el inversor en una caja a prueba de agua y polvo.
- ⚫ Instale el inversor a la altura de los ojos para poder leer la pantalla LCD en todo momento.
- Se recomienda colocar el equipo de forma vertical en la pared.
- ⚫ Asegúrese de mantener otros objetos y superficies como se muestra en la imagen de la derecha para garantizar una disipación suficiente del calor y disponer de espacio suficiente para retirar los cables.

**SOLO APTO PARA MONTAJE SOBRE HORMIGÓN U OTRA SUPERFICIE INCOMBUSTIBLE.** 

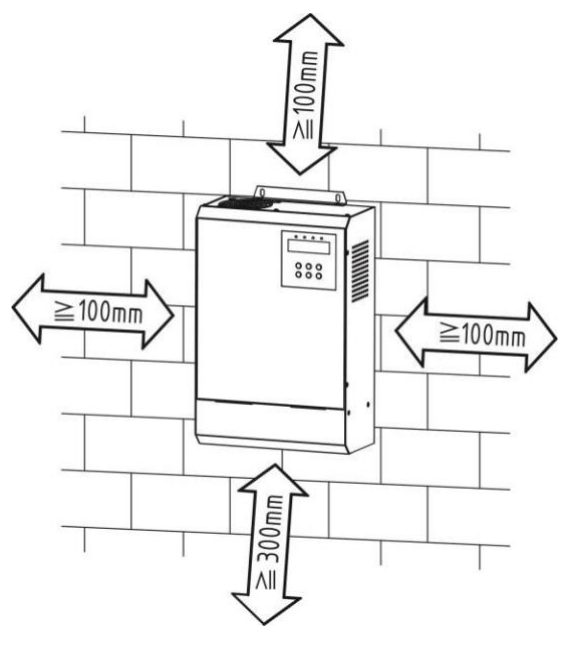

1. Haga cuatro agujeros e inserte cuatro tornillos en las ubicaciones

2. Instale la unidad atornillando cuatro tornillos. Se recomienda utilizar tornillos M4 o M5

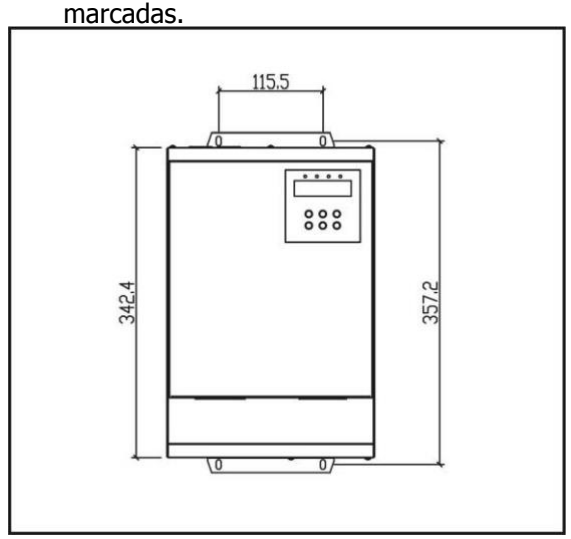

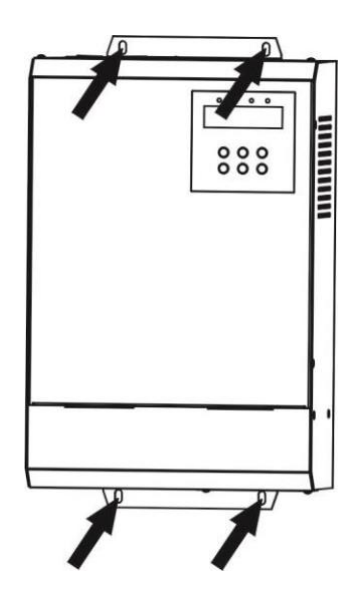

### **Conexión FV**

**PRECAUCIÓN:** Antes de conectarse a módulos FV, instale **de forma separada** un disyuntor de CC entre el inversor y los módulos FV. La especificación recomendada del interruptor de CC es C8A/2P/1000VDC/25KA para 2.2KW, C32A/2P/1000VDC/25KA para 7.5KW y C40A/2P/1000VDC/25KA para 11KW.

NOTA: Es necesario instalar una caja combinada fotovoltaica cuando se utilizan varios módulos FV en paralelo y en serie.

#### 7 **PRECAUCIÓN: Importante**

Antes de hacer la conexión FV, asegúrese de haber hecho lo siguiente para evitar lesiones humanas o daños a la maquinaria.

- 1. Es necesario apagar el disyuntor.
- 2. Asegúrese de conectar el polo positivo (+) del conector de la entrada FV en el inversor al polo positivo (+) de los módulos FV y el polo negativo (-) del conector de la entrada FV en el inversor al polo negativo (-) de los módulos FV.

#### **Selección de módulos FV:**

Al seleccionar los módulos fotovoltaicos adecuados, asegúrese de tener en cuenta los siguientes parámetros:

- 1. El voltaje de circuito abierto (Voc) de los módulos FV no excede el máx. voltaje CC (800VDC).
- 2. El voltaje acumulado de los paneles FV conectados debe estar aproximarse a 560V si el inversor tiene un voltaje de salida de 380V.

Para calcular los números de los módulos FV en serie (N) y en paralelo (M), siga la siguiente fórmula:

 $\bullet$  Imp>Po/(Kvo x 0.9 x M)

Po representa la potencia de salida nominal. Kvo es igual a 560V/585/606V/642V para un voltaje de salida de 380V/400V/415V/440V, respectivamente.

● Número máximo de módulos FV en serie (N) > 560 / Vmp

Está altamente recomendado que el Vmp FV total sea de aproximadamente de 560Vdc para que la salida MPPT sea óptima.

A continuación, se presentan las especificaciones de paneles solares más populares en el mercado:

- A. 75-A: 75W, Vmp=17.46V, Imp=4.3A, Voc=21.96V
- B. 75-B: 75W, Vmp=13.3V, Imp=5.64A, Voc=16.94V
- C. 140-A: 140W, Vmp=17.9V, Imp=7.82A, Voc=22.0V
- D. 250-A: 250W, Vmp=30.64, Imp=8.16A, Voc=37.38V

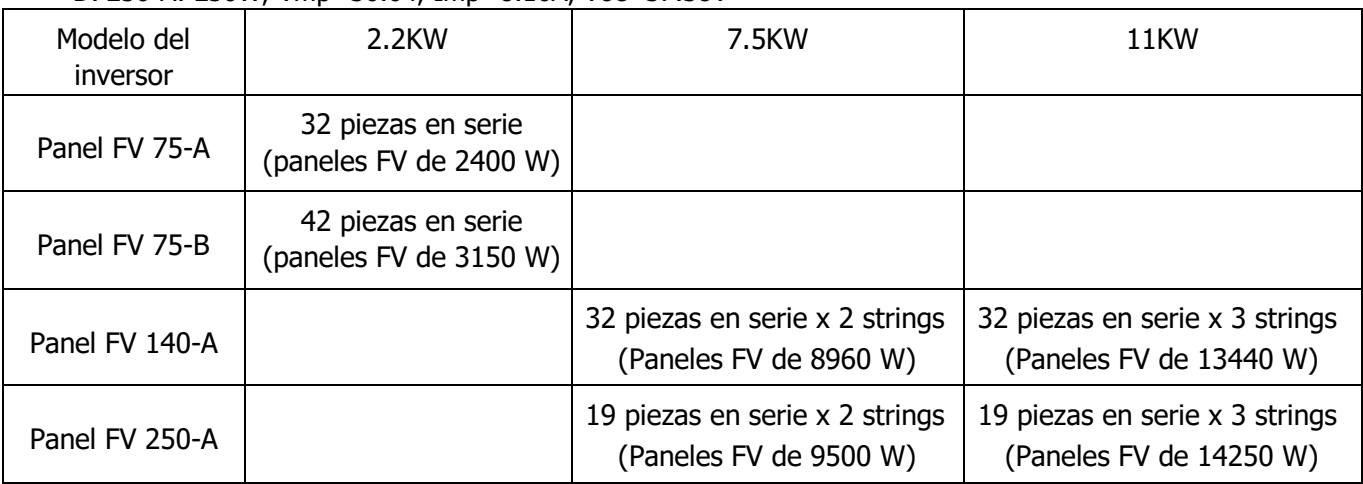

### **Conexión de salida de CA (motor)**

**¡ADVERTENCIA!** Todo el cableado debe llevarlo a cabo personal cualificado.

**¡ADVERTENCIA!** Es muy importante para la seguridad del sistema y para un funcionamiento eficaz utilizar un cable adecuado al conectar la salida de CA. Para reducir el riesgo de accidentes, utilice el tamaño de terminal y de cable recomendados a continuación.

#### **Tipos de terminales recomendados:**

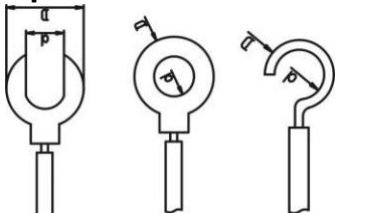

#### **Especificaciones sugeridas para el cable:**

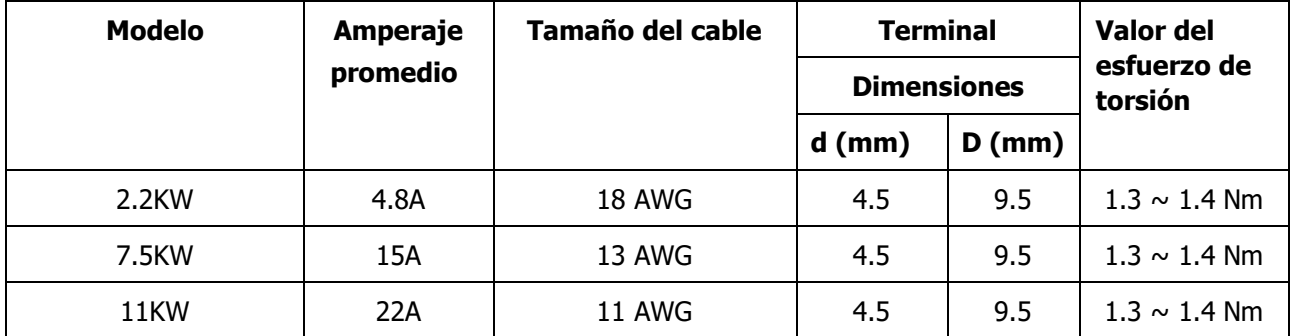

Siga los pasos que se indican a continuación para conectar el motor:

- 1. Retire el manguito de aislamiento 10 mm para tres conductores. Y acorte los tres conductores 3 mm.
- 2. Inserte los cables según las polaridades indicadas en el bloque de terminales y apriete los tornillos de los terminales.

**NOTA:** Para invertir la dirección de rotación del motor, invierta los dos cables.

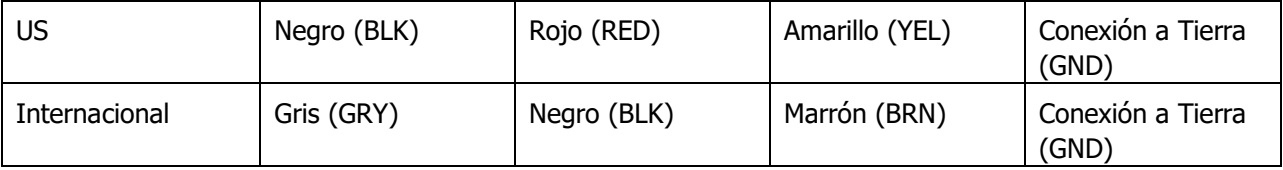

Normas internacionales para el cable conductor del motor

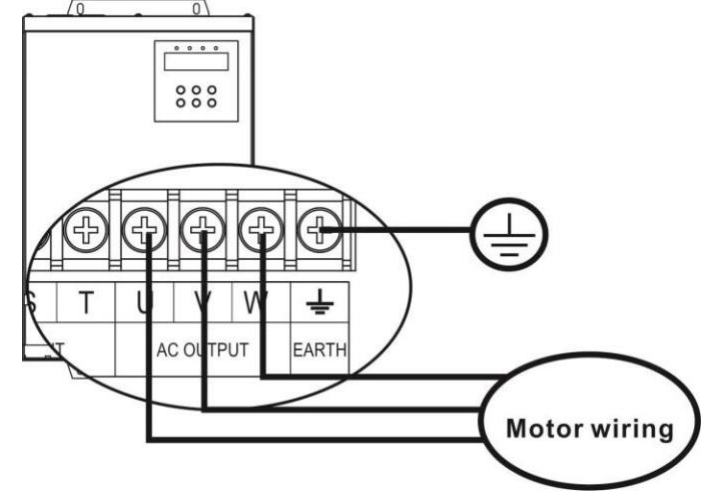

3. Asegúrese de que los cables estén conectados de forma segura.

### **Montaje final**

Después de conectar todo el cableado, vuelva a colocar la cubierta inferior atornillando dos tornillos como se muestra a continuación.

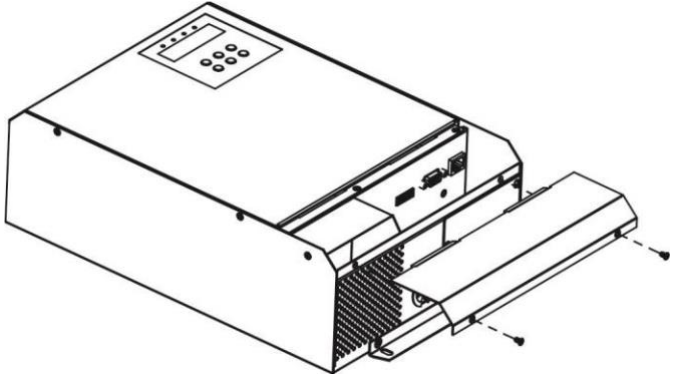

#### **Conexión de comunicación remota**

**ADVERTENCIA:** NO conecte de forma incorrecta los cables entre el RJ45 y el conversor RS485/RS-232. En primer lugar, utilice un conversor RS485 a RS 232 como conversor de medios entre el inversor y el ordenador. Siga la siguiente tabla para conectar el cableado entre RS485 en el inversor y el conversor de medios. Es necesario conectarse a la red como fuente de alimentación para el conversor de medios. Después, utilice el cable RS-232 suministrado para conectarse al conversor y al ordenador. Cuando el cableado esté conectado, el conversor de medios se encenderá y, cuando se produzca una transmisión de datos, los indicadores de RXD y TXD parpadearán.

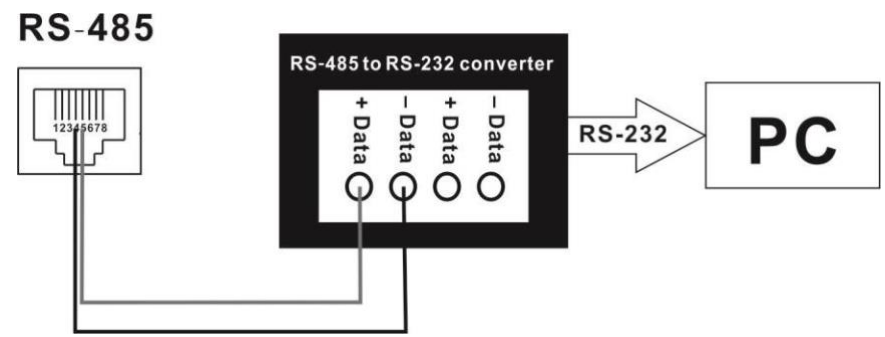

### **Conexión de la señal de control (opcional)**

Hay siete puertos en la conexión de la señal de control. Dos puertos en el lado derecho que proporcionan energía al panel remoto. Cinco puertos en el lado izquierdo que detectan el nivel de agua y evitan que la bomba de agua funcione en seco y que el tanque de agua de se desborde o su corriente sea inferior a lo aceptable.

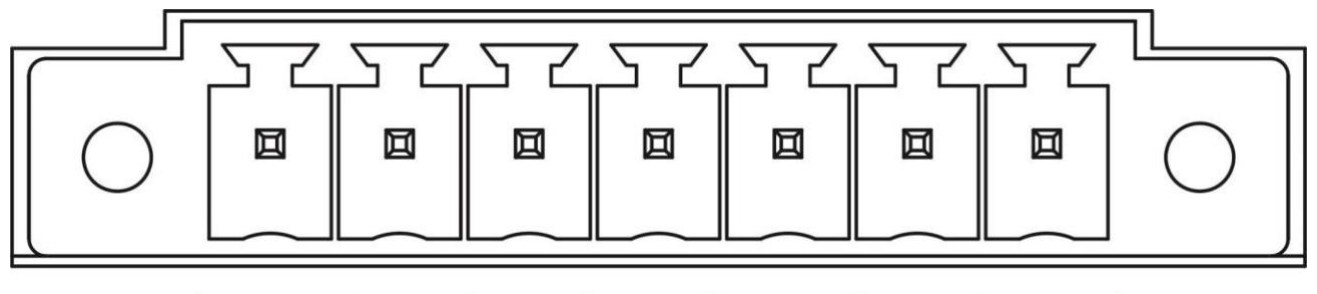

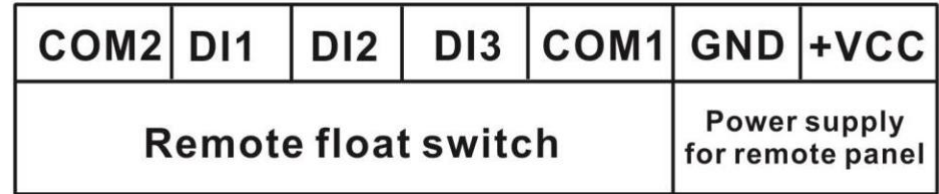

#### **Fuente de alimentación para el panel remoto**

Si utiliza el panel remoto, conecte estos dos puertos para suministrar energía al panel remoto. Siga el manual del usuario del panel remoto para obtener información detallada acerca de la conexión del cableado.

#### **Detección del interruptor de flotación remoto Puerto de la señal de control: Circuito interno:**

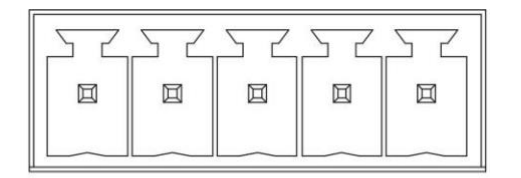

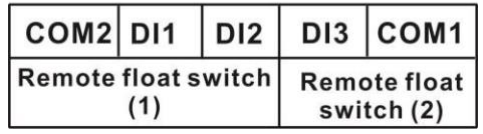

#### COM<sub>2</sub> Common Remote Float **D11**  $S<sub>1</sub>$ **Low Level** Switch  $(1)$ **High Level** D<sub>12</sub>  $S<sub>2</sub>$ ..................<br>................. D<sub>13</sub> **Low Level**  $S<sub>3</sub>$ Remote Float COM<sub>1</sub> Common Switch  $(2)$

#### **Estado de la señal del puerto**

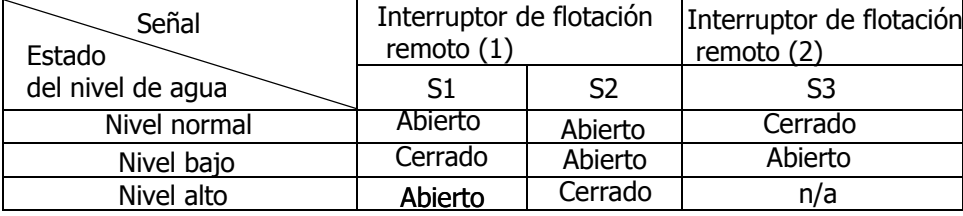

#### **Interruptor de flotación remoto (1):**

Evita el desbordamiento o que el nivel del tanque de agua sea inferior al aceptable, el interruptor de flotación en el tanque de agua lo detecta. Si el nivel de agua es normal, DI1 y COM2 y DI2 y COM2 se mantendrán en estado abierto. Si el nivel de agua del tanque es alto, el interruptor de flotación enviará una señal de nivel alto (estado abierto en DI1 y COM2 y estado cerrado en DI2 y COM2) y el inversor se detendrá. Si el nivel de agua del tanque es bajo, el interruptor de flotación enviará una señal de nivel bajo (estado cerrado en DI1 y COM2 y estado cerrado en DI2 y COM2) y el inversor se pondrá en marcha. Esta acción solo está disponible si la función de encendido automático está activada. Si el nivel de agua es normal, DI1 y COM2 estarán normalmente en estado abierto.

#### **Interruptor de flotación remoto (2):**

Evita que la bomba de agua funcione en seco al conectarla al interruptor de flotación remoto. La longitud del cable de conexión no debe superar los 50 m. Si el nivel de agua del depósito es normal, COM1 y DI3 (S3) se mantienen en estado cerrado normal. Si el nivel de agua del depósito es bajo, COM1 y DI3 (S3) estarán en estado abierto. Si este puerto no está conectado a la sonda de nivel de agua, asegúrese de conectar COM1 y DI3 juntos. Está configuración viene predeterminada de fábrica.

## **PUESTA EN FUNCIONAMIENTO**

Paso 1: Compruebe las siguientes especificaciones antes de encenderlo:

- ⚫ Asegúrese de que todo el cableado esté correctamente conectado.
- Utilice un megger para comprobar el aislamiento del motor y de los cables.
- ⚫ Compruebe si el voltaje de CC de circuito abierto del módulo FV cumple con las especificaciones.

Paso 2: Encienda el disyuntor de CC para suministrar energía al inversor. Después, en la pantalla LCD aparecerá 0.00. Configure los parámetros del inversor, entre ellos la potencia nominal, la frecuencia nominal, la corriente nominal y el voltaje nominal. Para obtener la configuración detallada, consulte la sección "Configuración de parámetros" en la sección Funcionamiento.

Paso 3: Pulse el botón "RUN" (EJECUTAR) para activar el inversor. Si la frecuencia de salida o el rendimiento de agua son bajos, puede que el cableado de salida esté mal conectado. Cambie los dos cables que están al motor. Asegúrese de que la frecuencia de salida y el rendimiento de agua sean normales. Eso significará que la conexión del cableado es correcta y está completa.

## **FUNCIONAMIENTO**

### **Encendido/apagado**

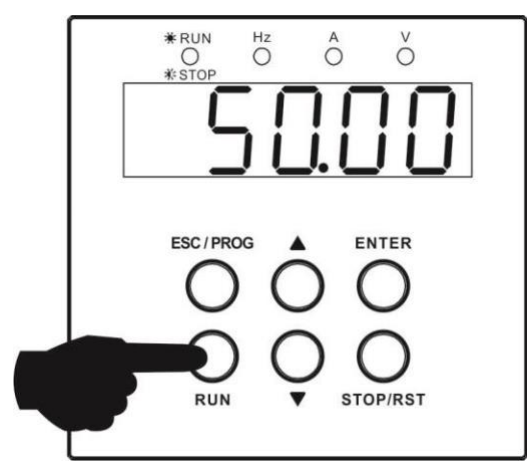

Cuando la unidad se haya instalado correctamente, simplemente presione el botón "RUN" (EJECUTAR) (situado junto al resto de botones) para encender la unidad.

### **Panel de funcionamiento y de visualización**

El panel de funcionamiento y visualización, que se muestra en la tabla inferior, se encuentra en la caja superior del inversor. Incluye cuatro indicadores, seis teclas de función y una pantalla de visualización que indica el estado de funcionamiento y la información sobre la potencia de entrada/salida.

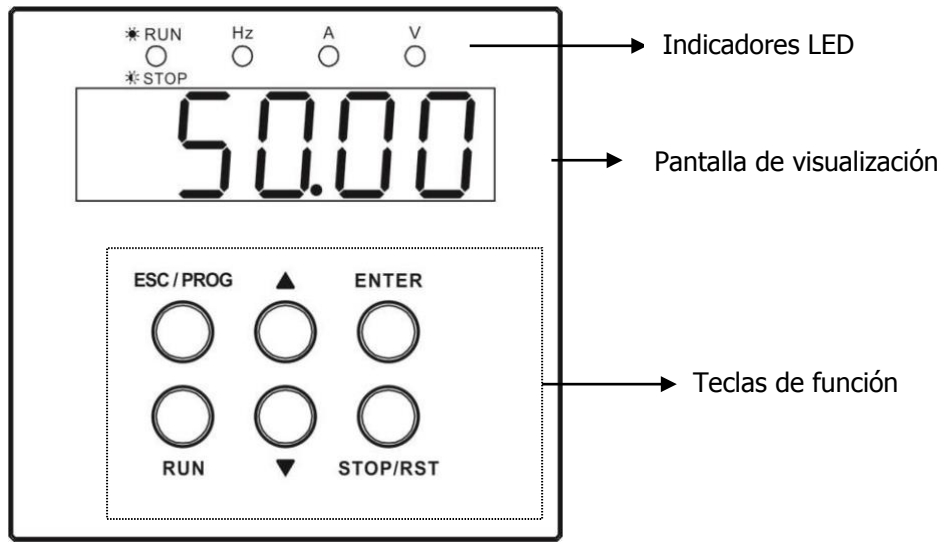

#### **Indicador LED**

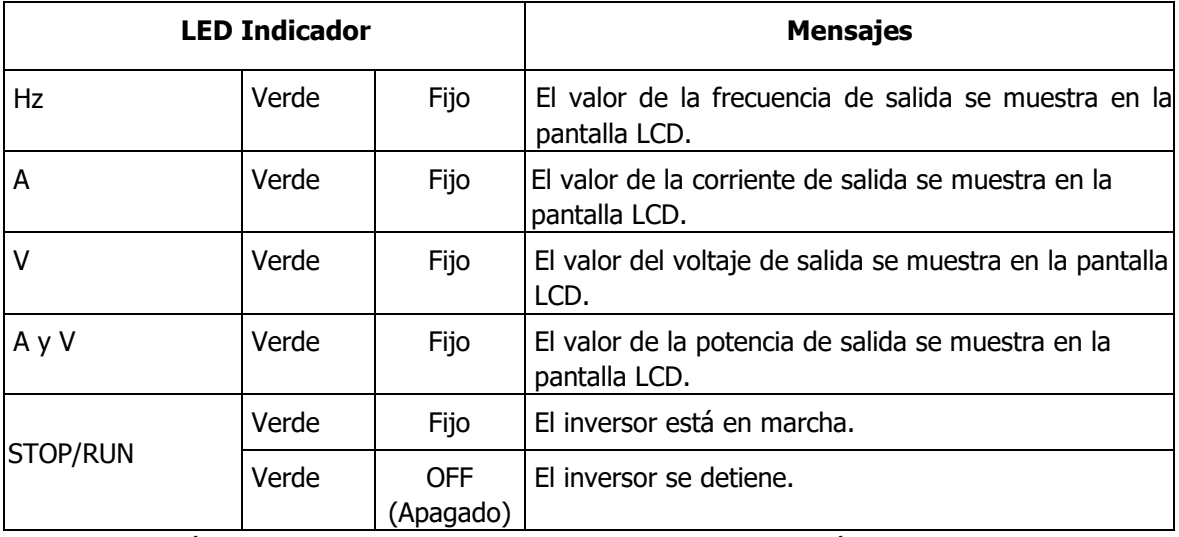

**NOTA:** Después de encender el inversor, en la pantalla LED aparecerá en orden la siguiente información: frecuencia de salida de la corriente, voltaje de salida de la corriente, corriente de salida de la corriente, voltaje FV de la corriente y potencia de salida de la corriente. Después de apagar el inversor, en la pantalla LED seguirá apareciendo la frecuencia de salida hasta que sea 0.

#### **Teclas de función**

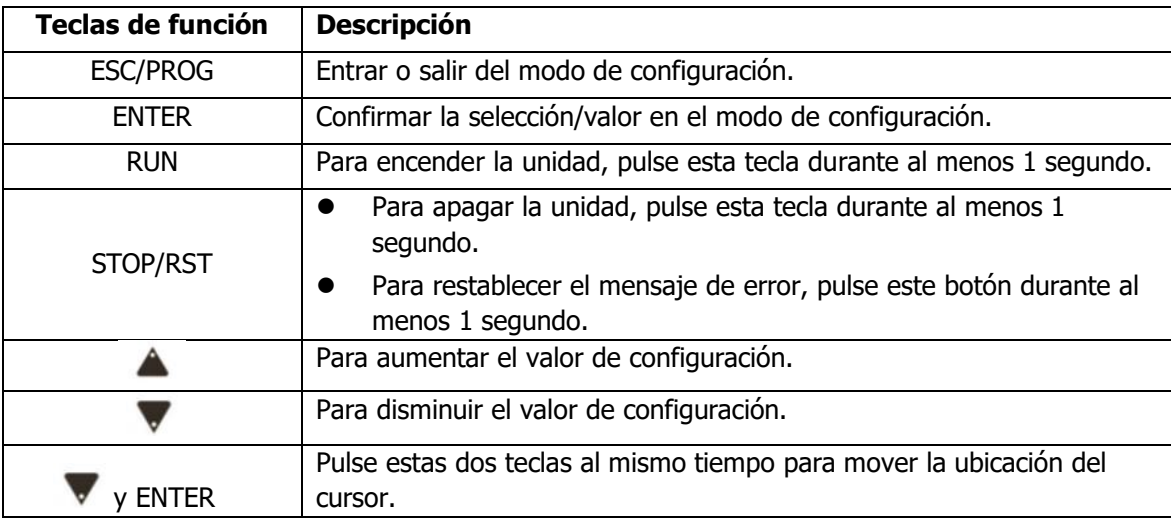

### **Configuración de los parámetros**

Toda la estructura del programa de configuración de la pantalla se muestra en la siguiente tabla.

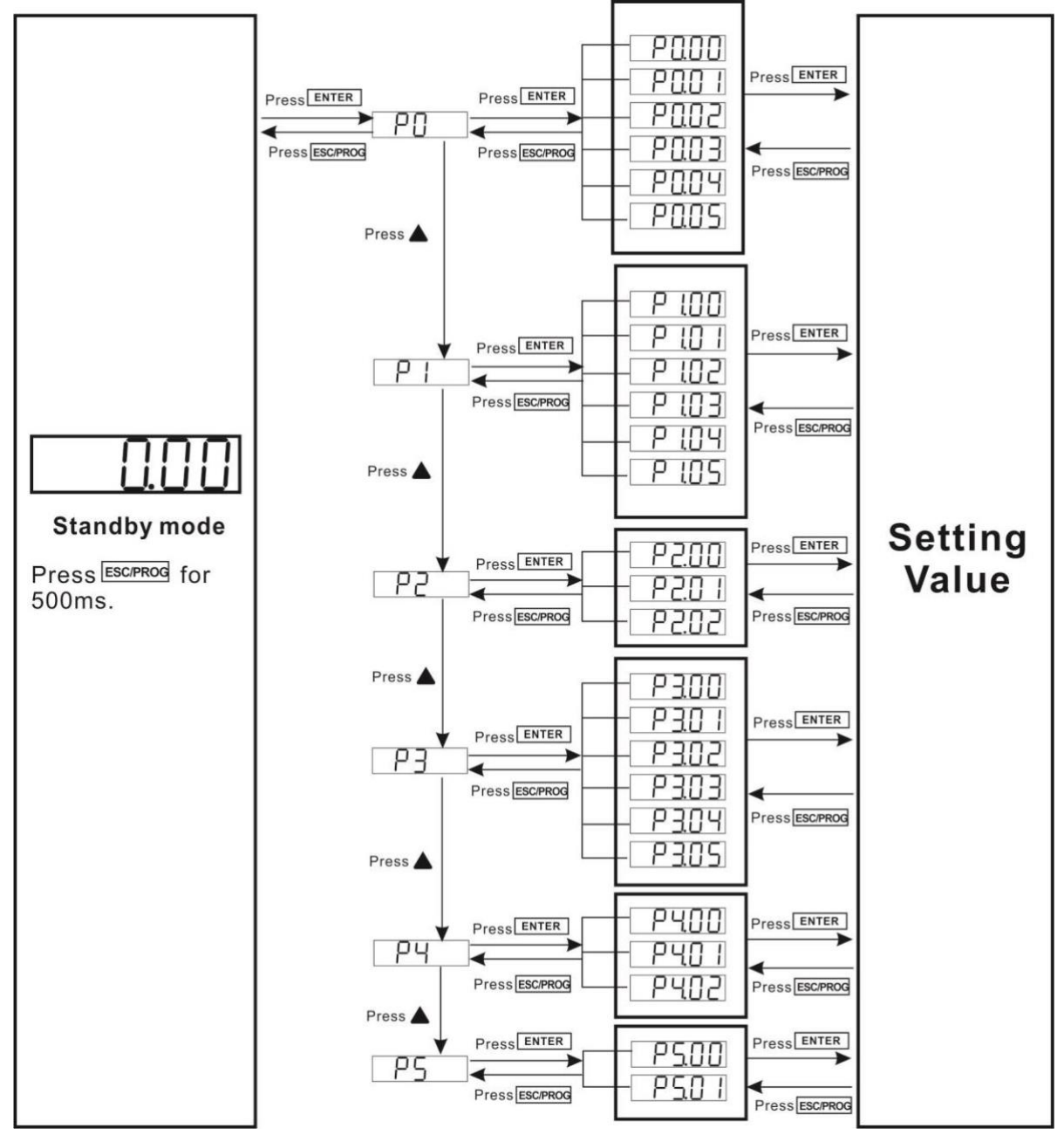

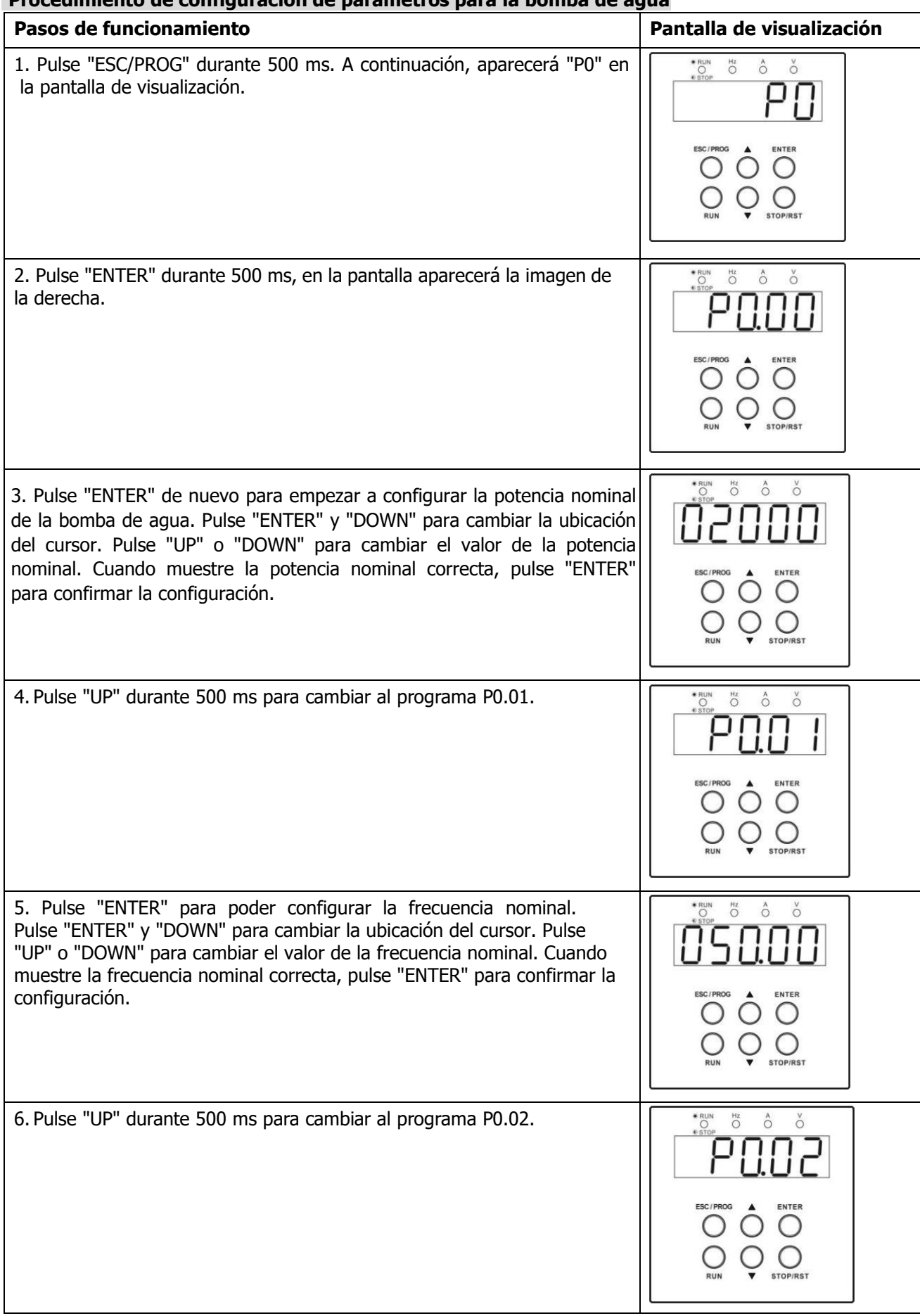

#### **Procedimiento de configuración de parámetros para la bomba de agua**

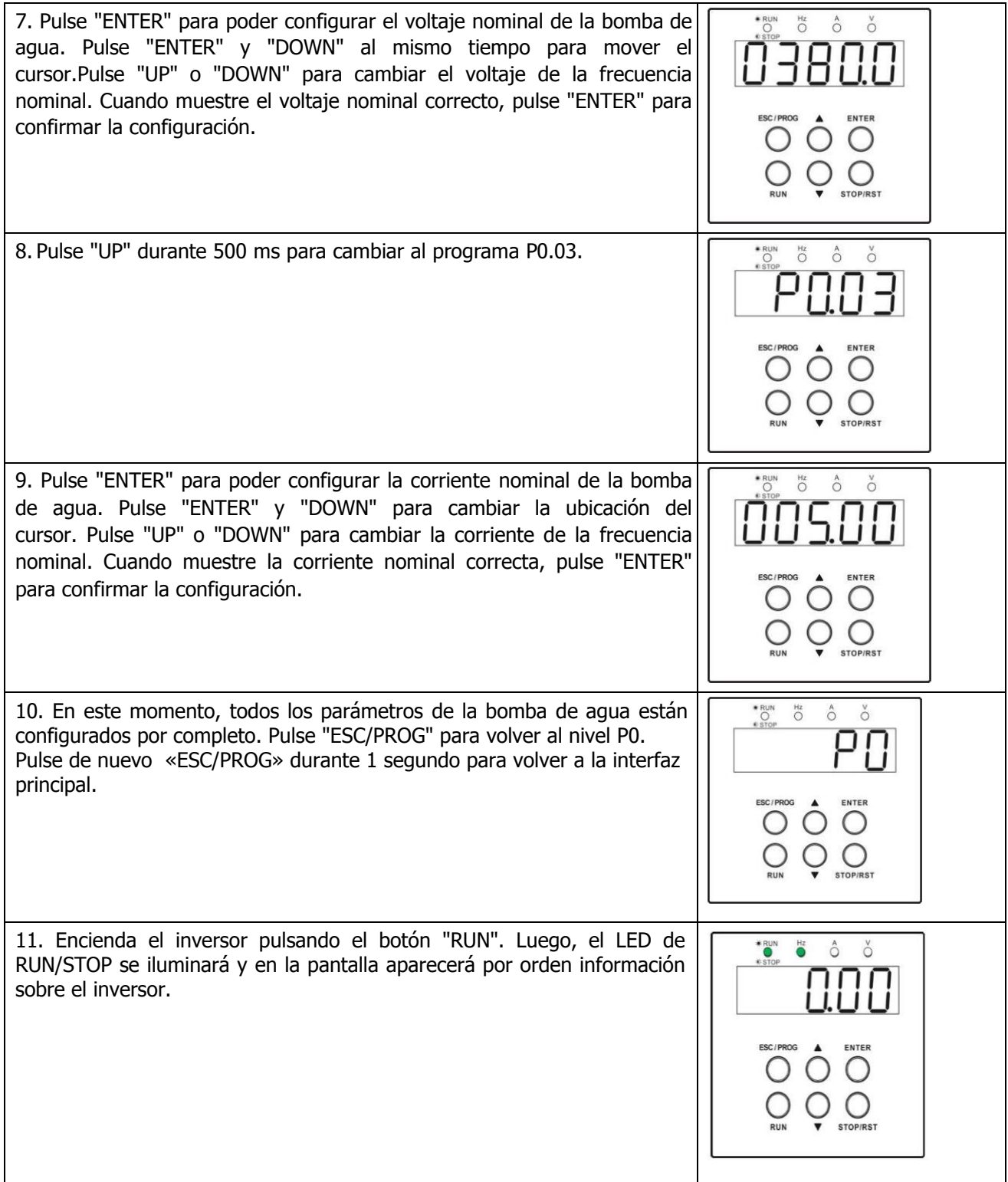

**NOTA:** Si es necesario que el inversor se encienda automáticamente todas las mañanas, configure el programa P4.01 como "1" en modo standby.

#### **Tabla de configuración de parámetros**

〇: Este parámetro se puede modificar independientemente de que el inversor esté en

funcionamiento o en apagado.

◎: Este parámetro solo se puede modificar cuando el inversor está apagado y en la pantalla de visualización aparecerá 0.00 Hz.

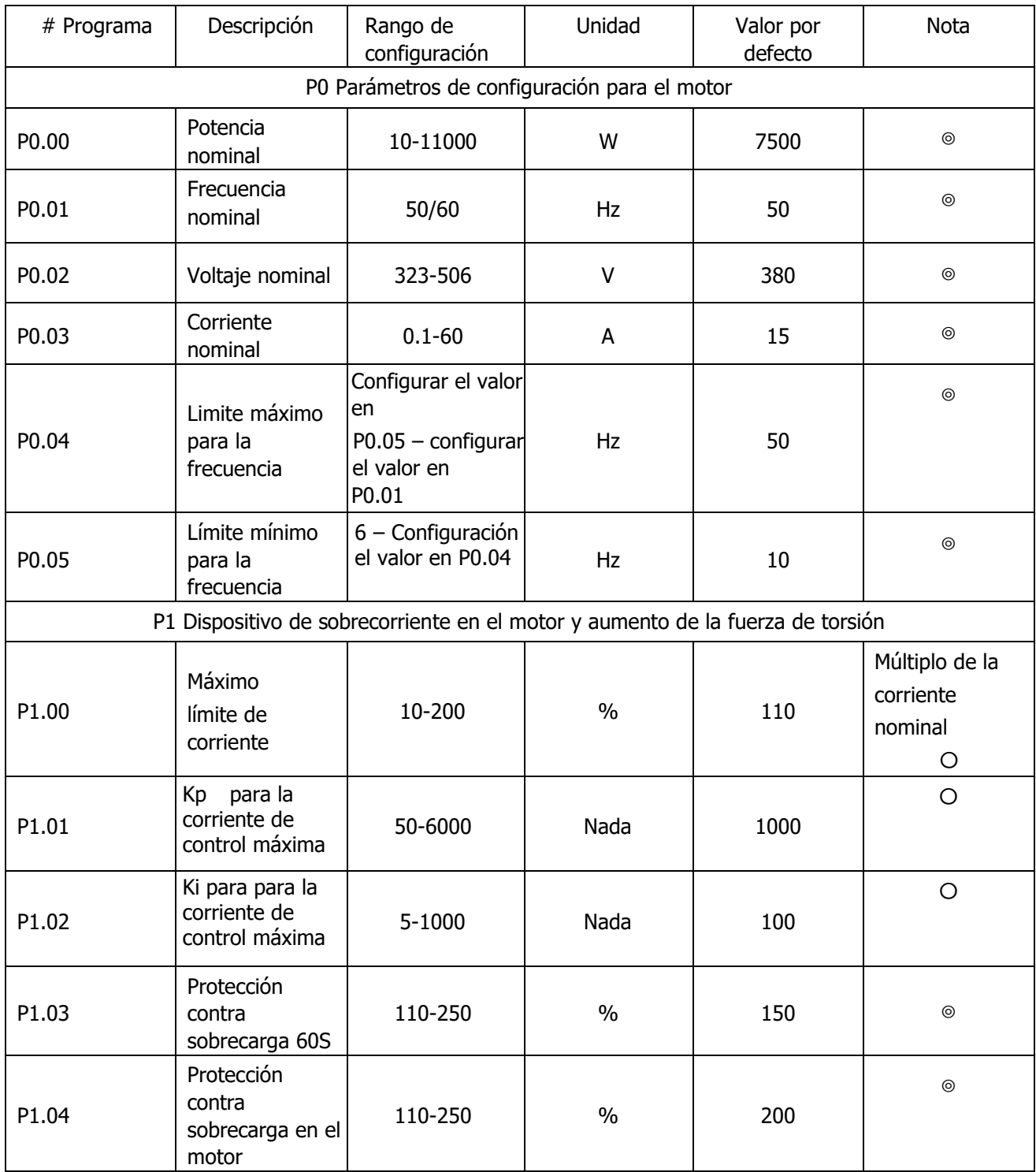

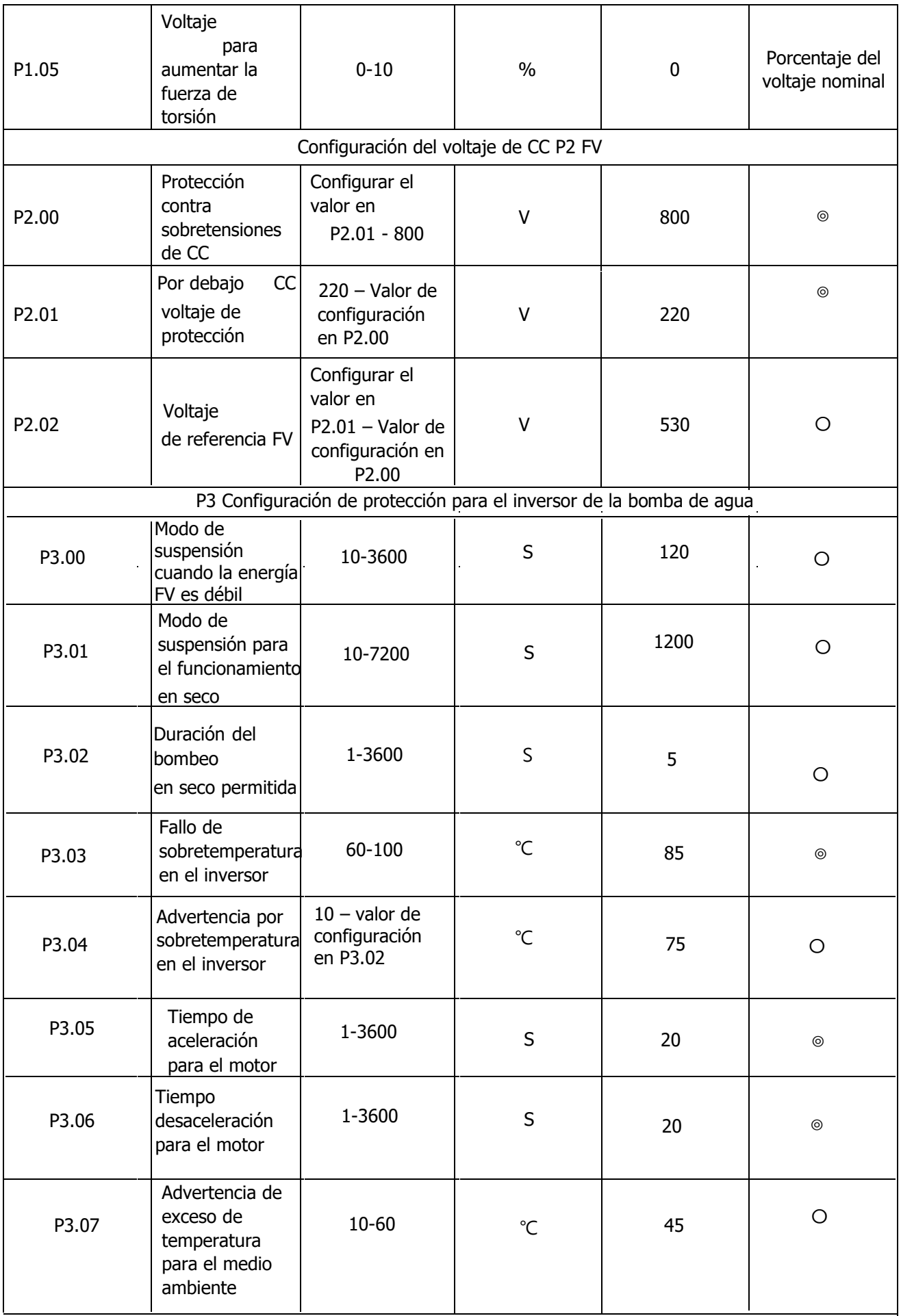

l,

 $\ddot{\phantom{1}}$ 

l,

l,

 $\hat{\mathcal{L}}$ 

l,

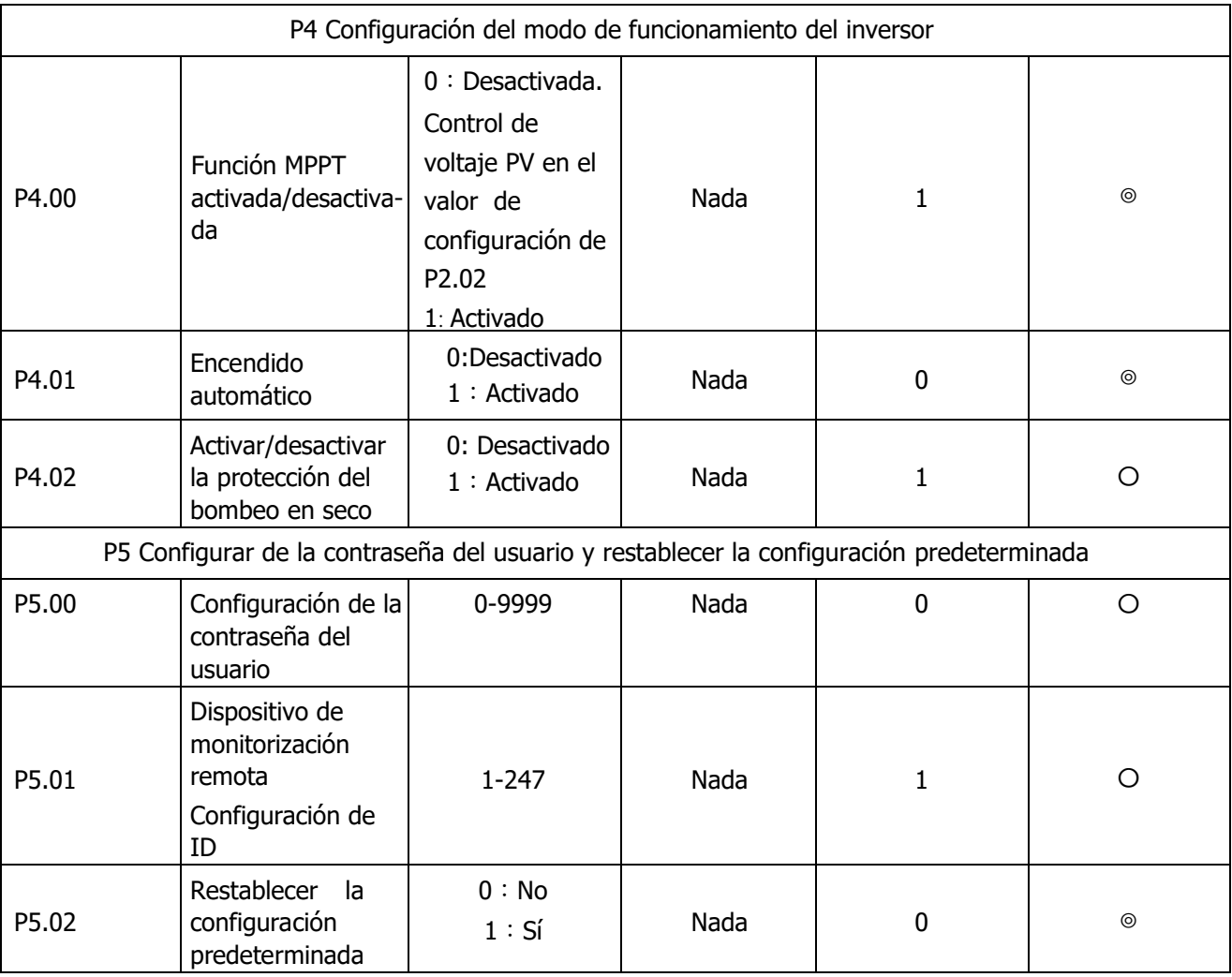

## **Código de error y advertencia**

Todos los códigos de error y advertencia se pueden restablecer al pulsar "RST", excepto los códigos A07 y A11. Cuando se produzcan errores o advertencias, pulse "RST" y el inversor entrará en modo standby. Pulse "RUN" para volver a encender el inversor y que se ponga de nuevo en funcionamiento.

Si hay una advertencia de tipo A02 o A03, el inversor se reiniciará automáticamente después de un período de modo de suspensión. Si pulsa "RST" durante el modo de suspensión, asegúrese de pulsar "RUN" para que el inversor vuelva a funcionar.

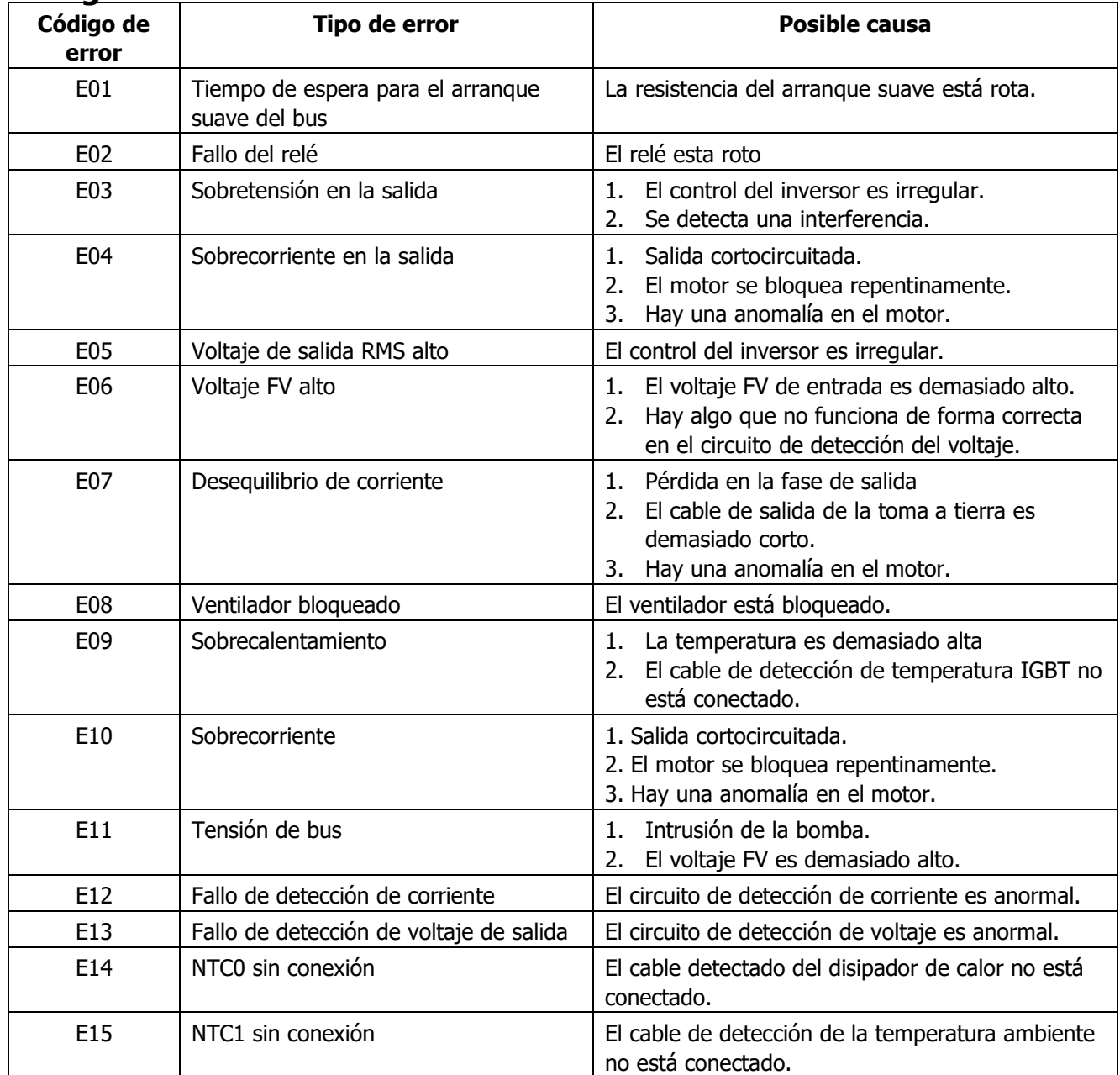

#### **Código de referencia de errores**

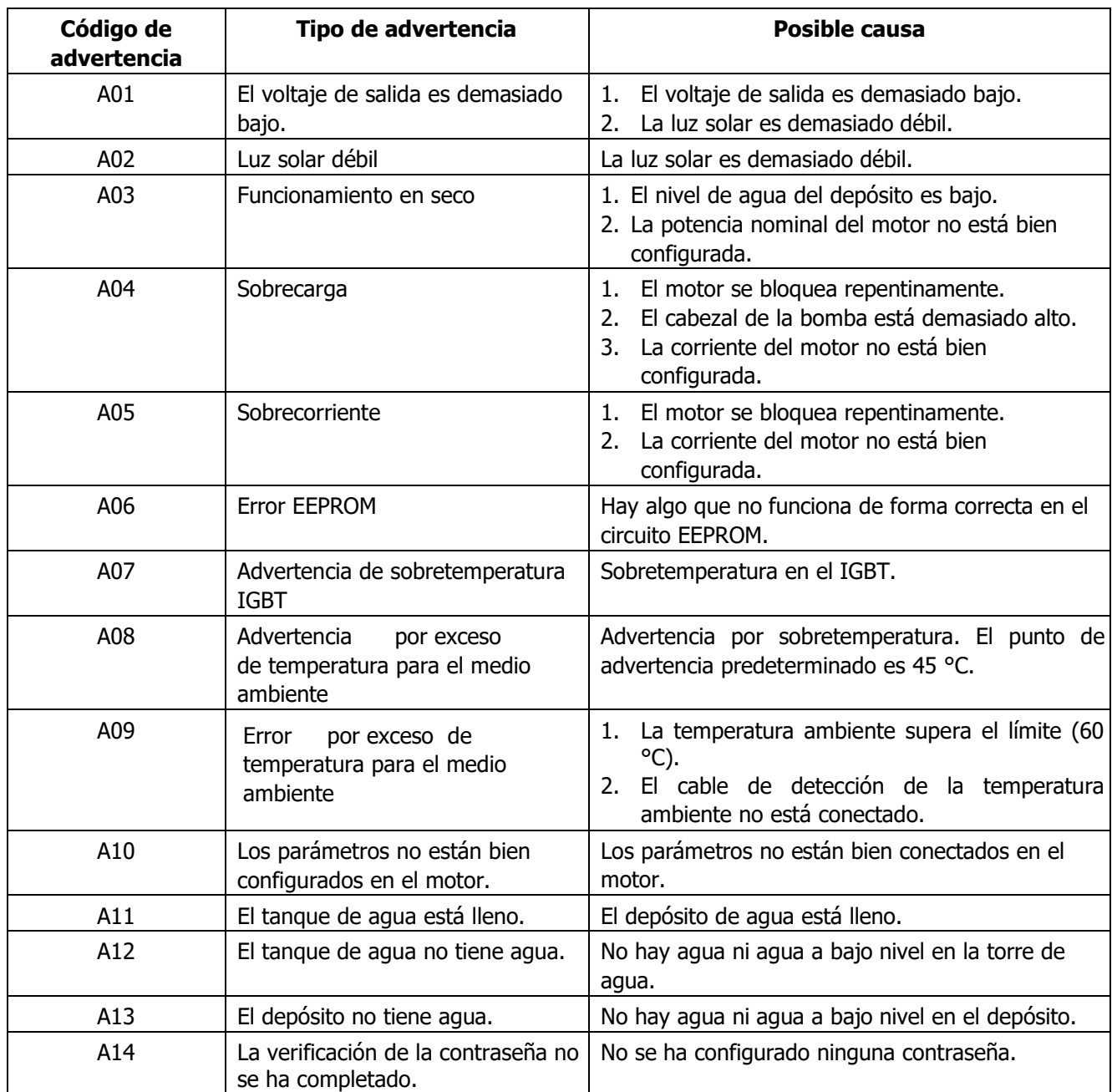

## **Código de referencia de advertencia**

## **ESPECIFICACIONES**

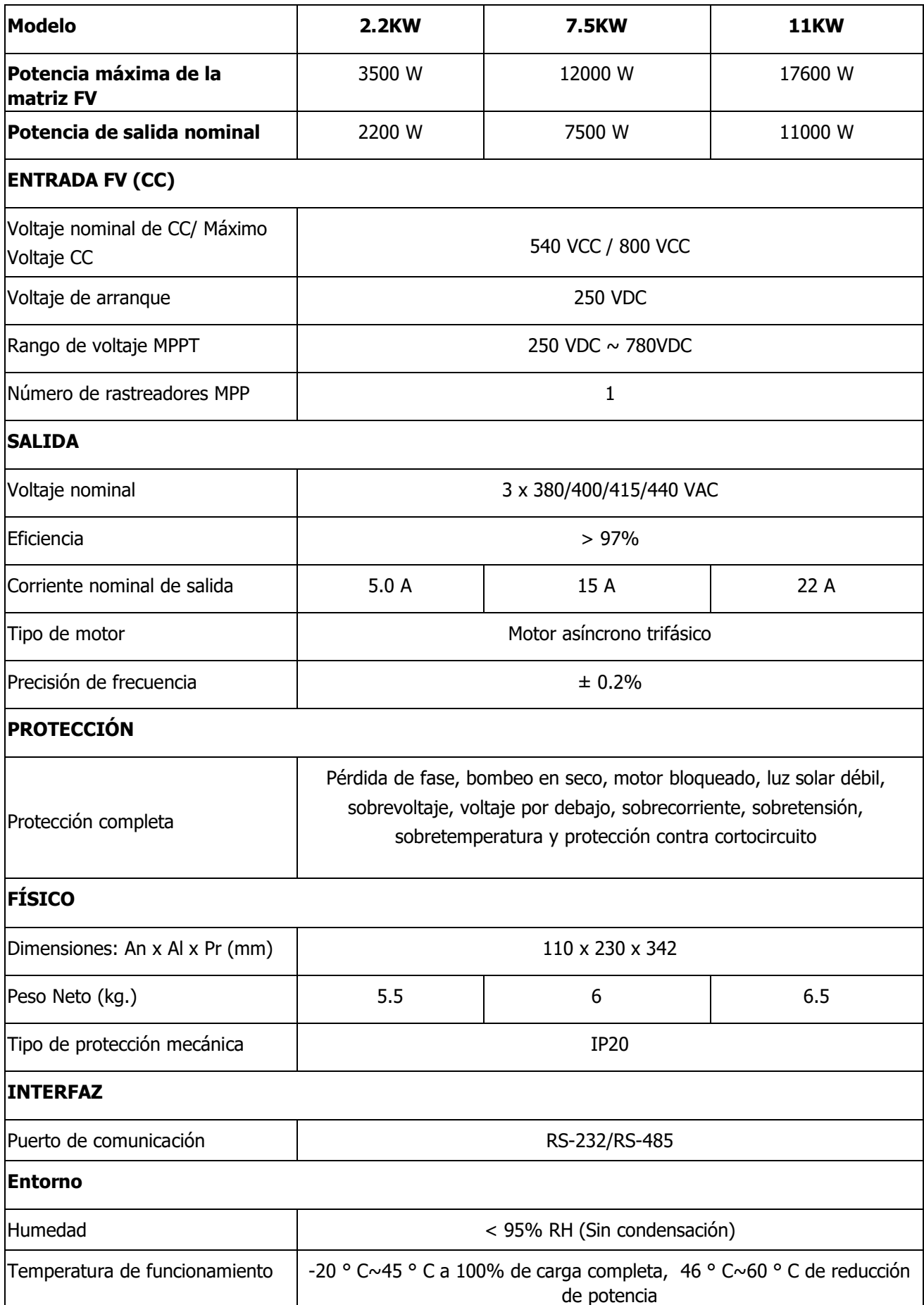